# **Bedienungsanleitung**

# LTG 550

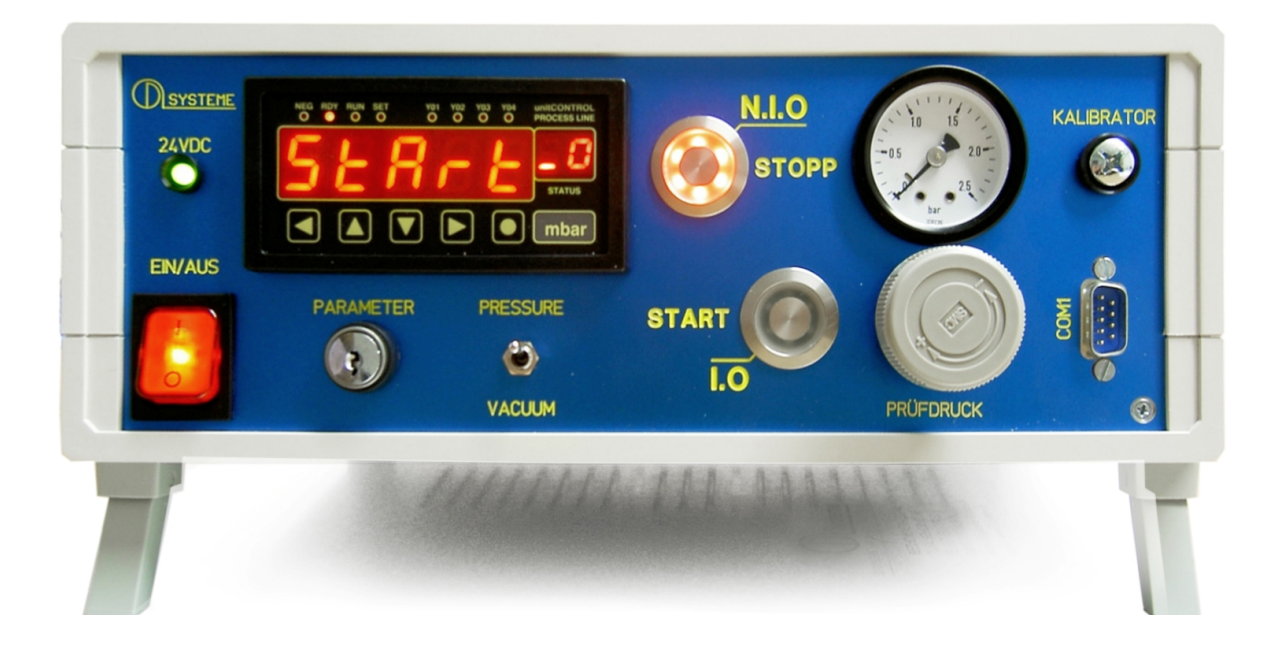

# **Inbetriebnahme**

Pneumatische Verbindung zwischen dem Prüfling und dem Prüfgerät mittels Pneumatikschlauch 4 x 6 mm herstellen.

#### **ACHTUNG:**

In der pneumatischen Verbindungsleitung ist ein der Lieferung beigelegter Filter zu installieren.

Die Elektrische Versorgung 230 VAC herstellen.

Die Druckversorgung herstellen. Benötigt wird gefilterte Trockenluft. Der Versorgungsdruck sollte ca. 4...6 bar betragen.

Die Prüfparameter wie auf Seite 2-6 einstellen.

# **Option: Selbstüberwachung**

Das Lecktestgerät kann durch die Ansteuerung über PIN A 3 am Übergabestecker (+ 24 VDC) einem Selbsttest unterzogen werden.

Durch die Ansteuerung über PIN A 3 wird eine künstliche Leckage erzeugt.

# **Verfügbare Geräteausführungen von Lecktestgerät LTG 550**

- Ø Überdruckprüfgerät Gerät arbeitet nach der Druckabfallsmethode und verfügt über eine Entlüftungsfunktion.
- Ø Unterdruckprüfgerät Gerät arbeitet nach der Druckanstiegsmethode wobei der Druckanstieg = Leckage aufsummiert dargestellt wird. Die Unterdruckerzeugung erfolgt durch eine im Prüfgerät integrierte Injektordüse. Das Prüfgerät verfügt über eine Entlüftungsfunktion = Belüftungsfunktion.
- $\varnothing$ Unter- Überdruckprüfgerät

Diese Geräteausführung arbeitet nach der Druckabfalls- bzw. Druckanstiegsmethode in Abhängigkeit der vorgewählten Prüfart (Vakuum- oder Überdruckprüfung). Die leckagebedingte Druck- bzw. Unterdruckveränderung wird generell zunehmend (=aufsummiert) vorzeichenfrei dargestellt.

Die Vorwahl **VAKUUM- ODER ÜBERDRUCKPRÜFUNG** erfolgt über einen frontseitigen Wahlschalter oder wahlweise über einen digitalen Eingang am 12-poligen rückseitigen Stecker.

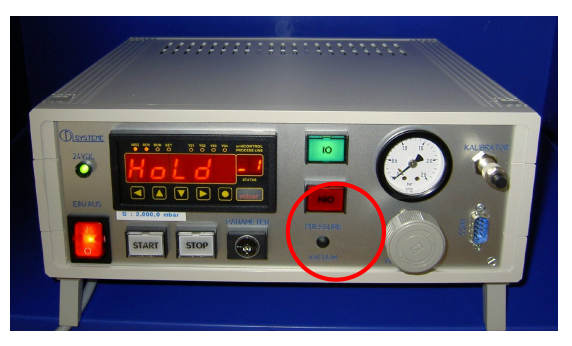

Erkennungsmerkmale:

Sensorskalierungsschild frontseitig

- $0...$  z.B. 2000,0 mbar = Überdruckprüfgerät
- 0... z.B. minus 1000,0 mbar = Vakuumprüfgerät
- z.B. minus 1...+ 2000,0 mbar = kombiniertes Prüfgerät für Vakuum und Überdruck

verfügt über frontseitigen Umschalter Druck/Vakuum

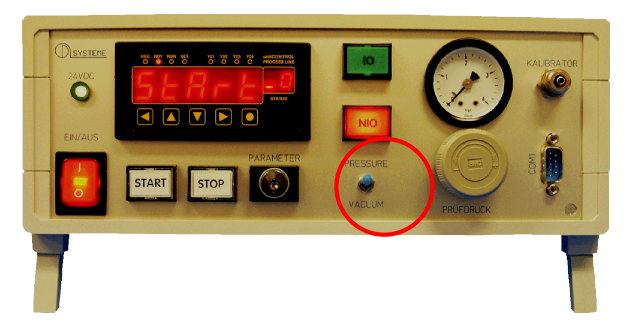

# INHALTSVERZEICHNIS

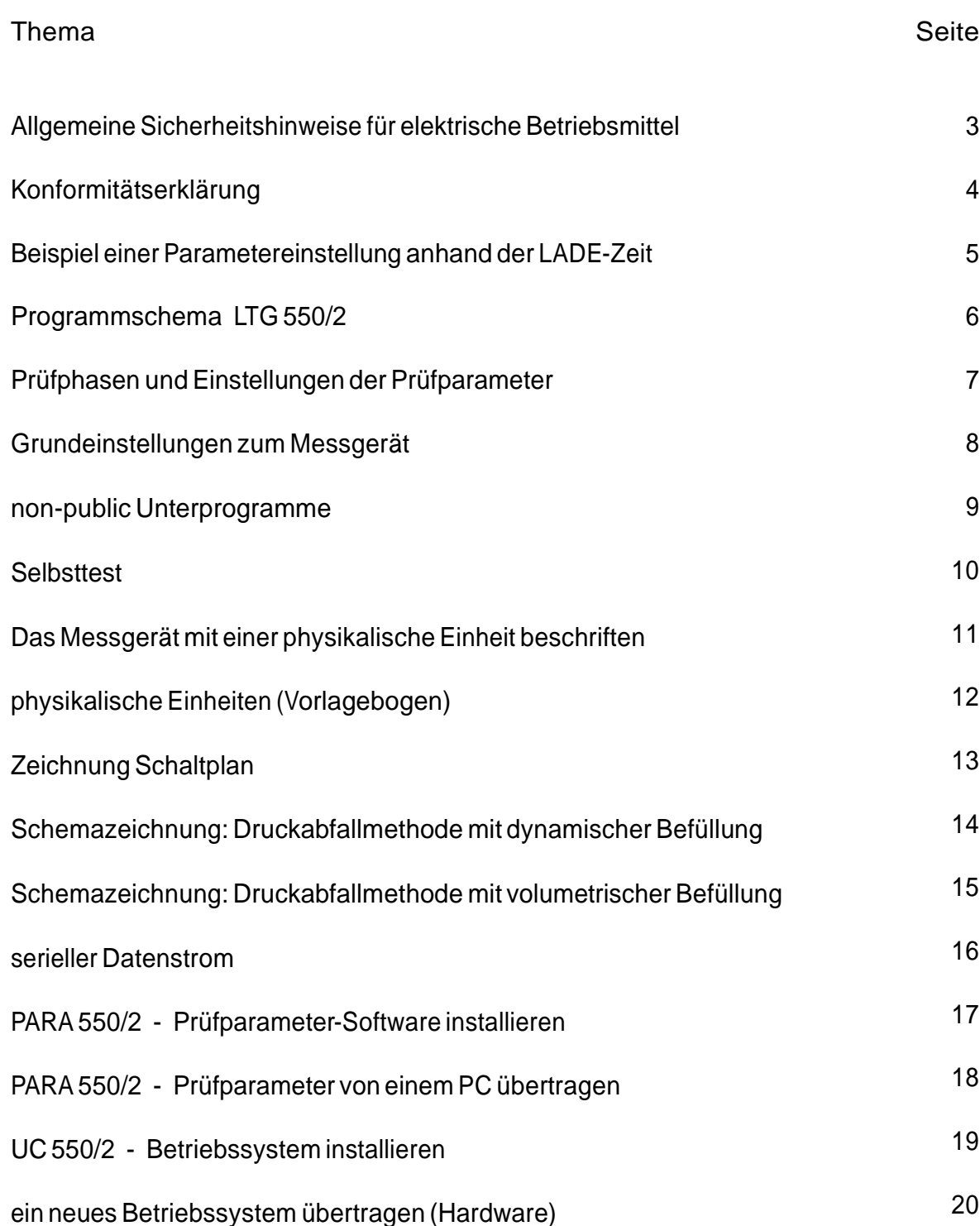

## Allgemeine Sicherheitshinweise

#### 1.1 Allgemeine Sicherheitshinweise für elektrische Betriebsmittel

Die Inbetriebnahme und Wartung der Geräte darf nur durch qualifiziertes Personal erfolgen! Um Gefährdungen durch Elektroschlag zu vermeiden, dürfen die Gehäuse weder entfernt noch geöffnet werden. Im Inneren befinden sich Teile, die nur durch qualifiziertes Personal gewartet bzw. bedient werden sollte! Um Kurzschluss oder Gefährdungen durch Elektroschlag zu verhindern, dürfen die Geräte weder Regen noch Feuchtigkeit ausgesetzt werden. Die Geräte dürfen nicht in explosionsgefährdeter Umgebung eingesetzt werden! Das Symbol des Blitzes mit der Pfeilspitze nach unten in einem gleichseitigem Dreieck weist darauf hin, dass sich im Inneren des Gerätes nichtisolierte und unter hoher Spannung stehende Teile befinden, die bei Berührung einen lebensgefährdenden elektrischen Schlag zur Folge haben könnten.

1. Anleitung: Lesen Sie Datenblatt, Bedienungsanleitung, Sicherheitsvorschriften und ggf. die Konformitätsbescheinigung bevor Sie das Gerät zum ersten Mal in Gebrauch nehmen! Heben Sie auf jeden Fall die o. g. Dokumentationen auf, so dass Sie später einmal etwas nachlesen können.

2. Sicherheitshinweise: Beachten Sie im eigenen Interesse alle warnenden Hinweise auf den Geräten und in den o. g. Dokumentationen! Folgen Sie den Vorschriften für Bedienung und Nutzung der Geräte in allen Punkten! Öffnen Sie auf keinen Fall Geräte bei denen dies ausdrücklich untersagt wird.

3. Wasser und Feuchtigkeit: Benutzen Sie das Gerät nie in der Nähe von Wasser. Beachten Sie die Angaben zur Schutzart im Datenblatt.

4. Belüftung: Die Geräte sind immer so zu placieren, dass eine ausreichende Belüftung gewährleistet wird. Evtl. vorhandene Lüftungsöffnungen an den Geräten müssen frei bleiben. Vermeiden Sie Unterlagen, die sich statisch aufladen können.

5. Hitzeeinwirkung: Berücksichtigen sie evtl. Maximal-Temperaturangaben in den Datenblättern. Vermeiden Sie Wärmequellen in der Nähe der Geräte.

6. Elektrischer Anschluss: Schließen Sie die Geräte nur gemäß den Anschlussplänen, Datenblättern bzw. der Bedienungsanleitung an.

7. Schutz der Strom- und Messleitungen: Die Leitungen sollten so verlegt werden, dass niemand darauf treten oder etwas darauf, bzw. dagegen stellen kann. Besonders gefährdet sind Leitungen im Bereich des Steckers, der Stromquelle und da, wo sie an denGeräten angeschlossen werden.

8. Reinigung: Verwenden Sie keine scharfen Reinigungsmittel. Achten Sie außerdem darauf, dass bei der Reinigung keine Flüssigkeit ins Innere des Gerätes gelangt.

9. Gerät außer Betrieb: Wenn sie die Geräte für längere Zeit nicht nutzen, unterbrechen sie die Stromversorgung.

10. Eindringende Fremdkörper: Achten Sie sorgfältig darauf, dass weder Flüssigkeiten noch sonstige Fremdkörper ins Innere der Geräte eindringen können.

11. Wartung bei Schäden: Die Geräte dürfen nur von qualifiziertem Personal gewartet werden. Im Zweifelsfall sollten Sie immer den Hersteller DL-Systene GmbH heranziehen. Eigenmächtige Reparaturen können gefährliche Folgen haben und lassen evtl. bestehende Garantieansprüche erlöschen.

#### **EG - Konformitätserklärung im Sinne der EG-Richtlinie 89/336/EWG**

Hiermit wird erklärt, dass das bezeichnete Erzeugnis:

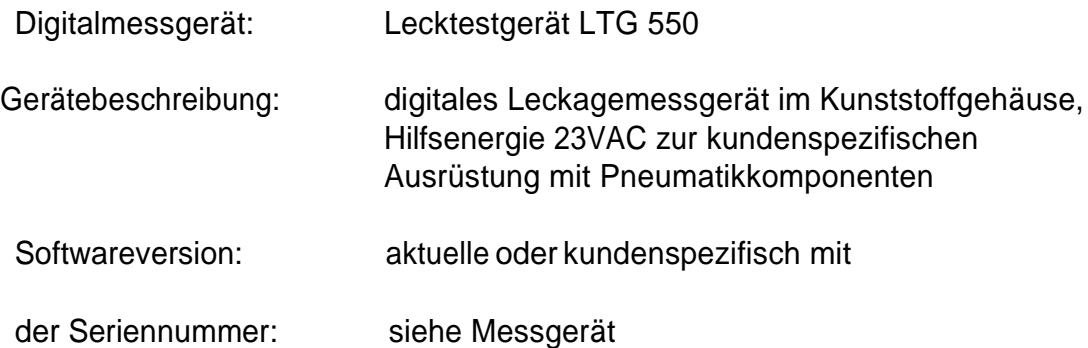

der EG-Richtlinie **"Elektromagnetische Verträglichkeit" 92/31/EWG** entspricht.

Zur Beurteilung des Erzeugnisses hinsichtlich der elektromagnetischen Verträglichkeit wurden folgende Nor- men herangezogen:

#### **DIN EN-50081-2 / DIN EN-50082-1**

Voraussetzung für die Einhaltung dieser Erklärung ist die ordnungsgemäße Verwendung des Erzeugnisses, dessen fachgerechter Anschluss an das Schutzkleinspannungsnetz sowie die ausschließliche Verwendung von der DL MESSTECHNIK GmbH zugelassenen externer und interner Komponenten. Dies betrifft im besonderen Messleitungen, Versorgungsleitungen, Sensoren, Steuereinheiten u.s.w. Der Finalhersteller ist für den weiteren Verwendungszweck sowie die Einhaltung der gültigen Normen und Richtlinien verantwortlich.

Diese Erklärung wird verantwortlich für den Hersteller:

DL-Systeme für Messtechnik GmbH Steinbeisstraße 32 73614 Schorndorf Tel. 07181/77950 Fax. 07181/42826

abgegeben durch:

Dietmar Lehle, Geschäftsführer.

Schorndorf,………………….. ............................................................

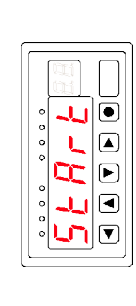

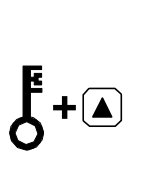

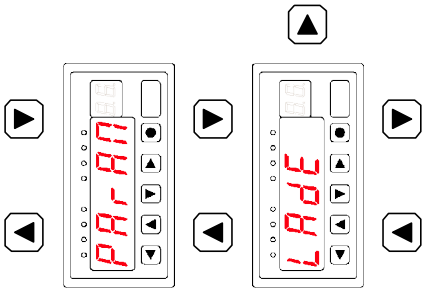

- Parametereinstellebene. Sie gelangen in die Die Startbereitschaft wird angezeigt
- Der Schlüsselschalter wird aktiviert.
- Die Pfeiltaste DRECHTS wird nedrijckt
- Hier beispielhaft der Para-**E** AB gelangen Sie zum gewünschten Parameter. meter LADEZEIT.

Mit den Tasten <br /> **AUF** oder

RECHTS wird der momentan Nach Betätigen der Taste aktuelle Wert angezeigt.

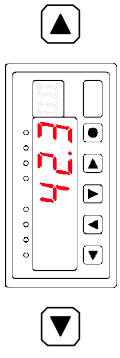

erneut die Taste <sub>■</sub> RECHTS ändern, so drücken Sie Wollen sie diesen Wert

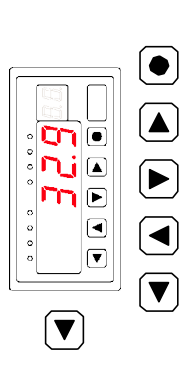

und ■ LINKS wählen sie die Mit den Tasten E RECHTS AUF und **D** AB stellen Sie Einstellung und sie gelangen Position aus die sie ändern wollen. Mit den Tasten <br />
<br />
Lasten<br />
Lasten<br />
Lasten<br />
Lasten<br />
Lasten<br />
Lasten<br />
Lasten<br />
Lasten<br />
Lasten<br />
Lasten<br />
Lasten<br />
Lasten<br />
Lasten<br />
Lasten<br />
Las den gewünschten Wert ein. Ist der Wert eingestellt, so Hiermit bestätigen sie ihre Druck auf die Pfeiltaste zurück in die Parameterdrücken sie die Taste ebene. Ein nochmaliger

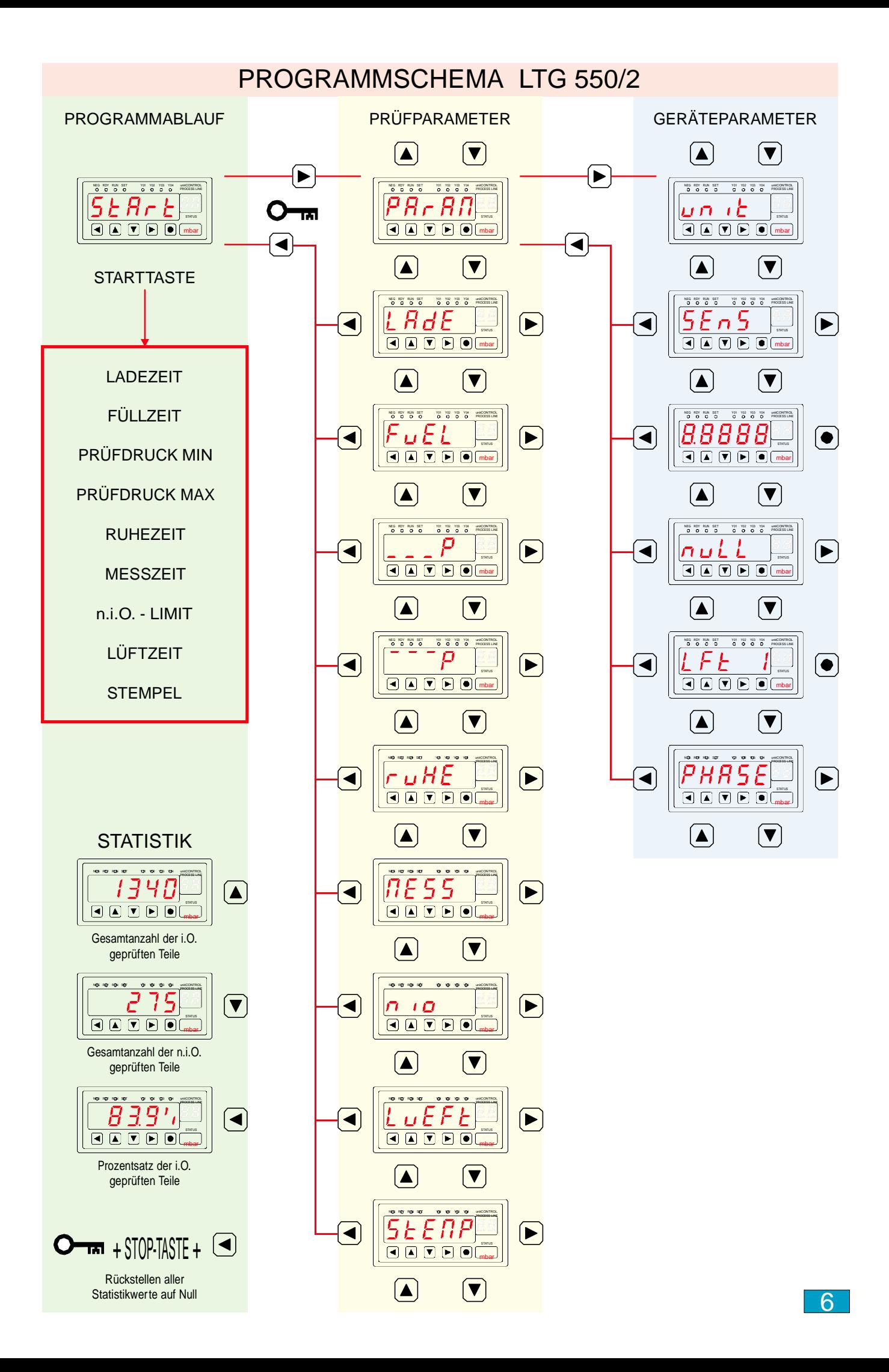

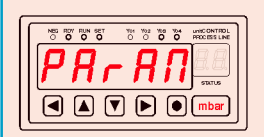

# $\left|\overline{\rho}\overline{\tilde{H}}\overline{\rho}$   $\overline{H}\overline{\rho}$   $\overline{H}\overline{\rho}$   $\overline{H}\overline{\rho}$  Prüfphasen und Einstellungen der Prüfparameter

Zuvor müssen alle Geräteparameter eingegeben werden.

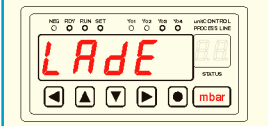

#### LADEZEIT

Einstellbereich 0,1 bis 1000,0 Sekunden. **ODD Einstellen der Zeit mit den Tasten ODD** und Bestätigung mit der Taste **.** 

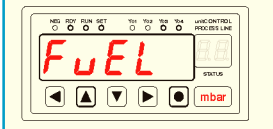

#### **FÜLLZEIT**

Einstellbereich 0,1 bis 1000,0 Sekunden. **ODD Einstellen der Zeit mit den Tasten ODD** und Bestätigung mit der Taste **D**.

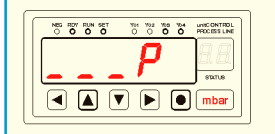

#### **Minimal-Prüfdruck Überwachung**

Einstellbereich über den gesamten Messbereich des eingesetzten Druckmessumformers. **O O D O Mird der eingestellte Wert am Ende der Ruhezeit nicht erreicht, so erfolgt eine Meldung.** 

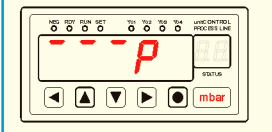

#### **Maximal-Prüfdruck Überwachung**

Einstellbereich über den gesamten Messbereich des eingesetzten Druckmessumformers. **T D P D m**bar Wird der eingestellte Wert am Ende der Ruhezeit nicht erreicht, so erfolgt eine Meldung.

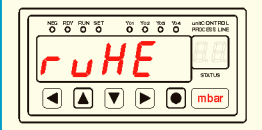

#### **RUHEZEIT**

Einstellbereich 0,1 bis 1000,0 Sekunden. **TAFFE Einstellen der Zeit mit den Tasten EEE** und Bestätigung mit der Taste **.** 

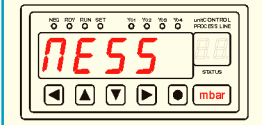

#### **MESSZEIT**

Einstellbereich 0,1 bis 1000,0 Sekunden. **TED EINSTERN EINSTELLER DER TASTER UNDER UNDER UNDER TASTELLER EINE** 

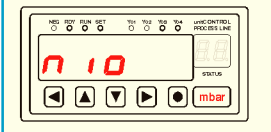

#### **TEGE ROWER SET YOU SET YOU SEE YOU FOUND IT IS A CONTROL CONTROL CONTROL CONTROL CONTROL AT A CONTROL**

Einstellbereich über den gesamten Messbereich des eingesetzten Druckmessumformers. **ODD O meal** Wird der eingestellte Wert in der Messzeit überschritten, so erfolgt eine **n.i.O.** Meldung.

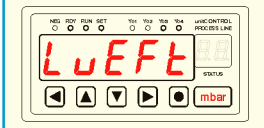

#### **LÜFTZEIT**

Einstellbereich 0,1 bis 1000,0 Sekunden. **ODD Einstellen der Zeit mit den Tasten ODD** und Bestätigung mit der Taste **.** 

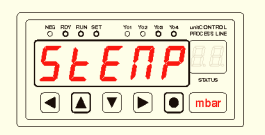

#### **STEMPELZEIT**

Einstellbereich 0,1 bis 1,0 Sekunden. Die Bedingung i.O. muss erfüllt sein. **TED** Bei einem Werte von 0,0 Sekunden wird die Stempelfunktion nicht ausgeführt

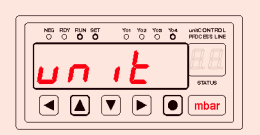

# $\begin{array}{c} \textcolor{red}{\textbf{1878}} \textcolor{red}{\textbf{1988}} \textcolor{red}{\textbf{1988}} \textcolor{red}{\textbf{10888}} \textcolor{red}{\textbf{10888}} \textcolor{red}{\textbf{10888}} \textcolor{red}{\textbf{10888}} \textcolor{red}{\textbf{10888}} \textcolor{red}{\textbf{10888}} \textcolor{red}{\textbf{10888}} \textcolor{red}{\textbf{10888}} \textcolor{red}{\textbf{1088}} \textcolor{red}{\textbf{1088}} \textcolor{red}{\textbf{$

Diese Werte müssen vor dem Eintrag der Prüfparameter eingegeben werden.

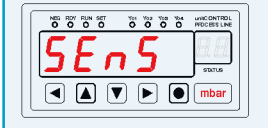

#### SENSORENDWERT

Einstellbereich bis 50000. Mit den Pfeiltasten geben den Sensorendwert ein. STATUS Der möglichst größte Wert ist einzugeben. Beispiel: der Sensor hat einen Druckbereich von 2,5 bar. Geben 25000 ein. Unter Dezimalpunkt setzen sie den Dezimalpunkt.

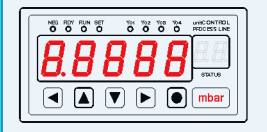

## **NEG ROY RUN SET YOUR DEZIMALPUNKT-Einstellung**

Der Dezimalpunkt wird mit der Taste @ eingestellt. **STATUS Betätigen Sie die Taste solange bis der DP an der richtigen Stelle angezeigt wird.**<br>**E A D D O mbar** | Zu dem Beiepiel von eben geben Sie 2500 0 mbar oder 2,5000 ber ein. Zu dem Beispiel von oben geben Sie 2500,0 mbar oder 2,5000 bar ein.

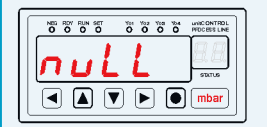

#### automatische NULLPUNKT-Korrektur

Nach betätigen der Taste <sup>●</sup> wird die Nullpunkt-Korrektur automatisch durchgeführt. Sehr wichtig! Der Druckmessumformer darf auf keinen Fall mit Druck beaufschlagt sein.

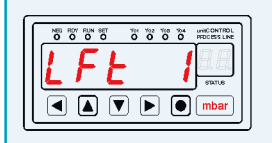

#### $\overline{\textcolor{red}{\textbf{5777}} \textcolor{red}{\textbf{578}} \textcolor{red}{\textbf{578}} }$  LÜFTEN-Sonderfunktion

Mit der Taste  $\bullet$  wird LFT 0 oder LFT 1 gewählt. LFT 0 bedeutet: das Lüftventil wird nur STATUS während des Ablaufes der Lüftzeit angesteuert. LFT 1 bedeutet: das Lüftventil wird während der Lüft- als auch während der Startbereitschaft angesteuert.

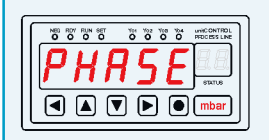

#### PHASEN-Ablauf (handgeführter Programmablauf)

Wird zum Einrichten der Prüfeinrichtung benötigt. Mit den Pfeiltasten RECHTS und LINKS STATUS wird das Prüfprogramm phasenweise abgefahren. Bis zur nächsten Betätigung einer der **AUG** Pfeiltasten verharrt das Prüfprogramm in der gewählten Phase.

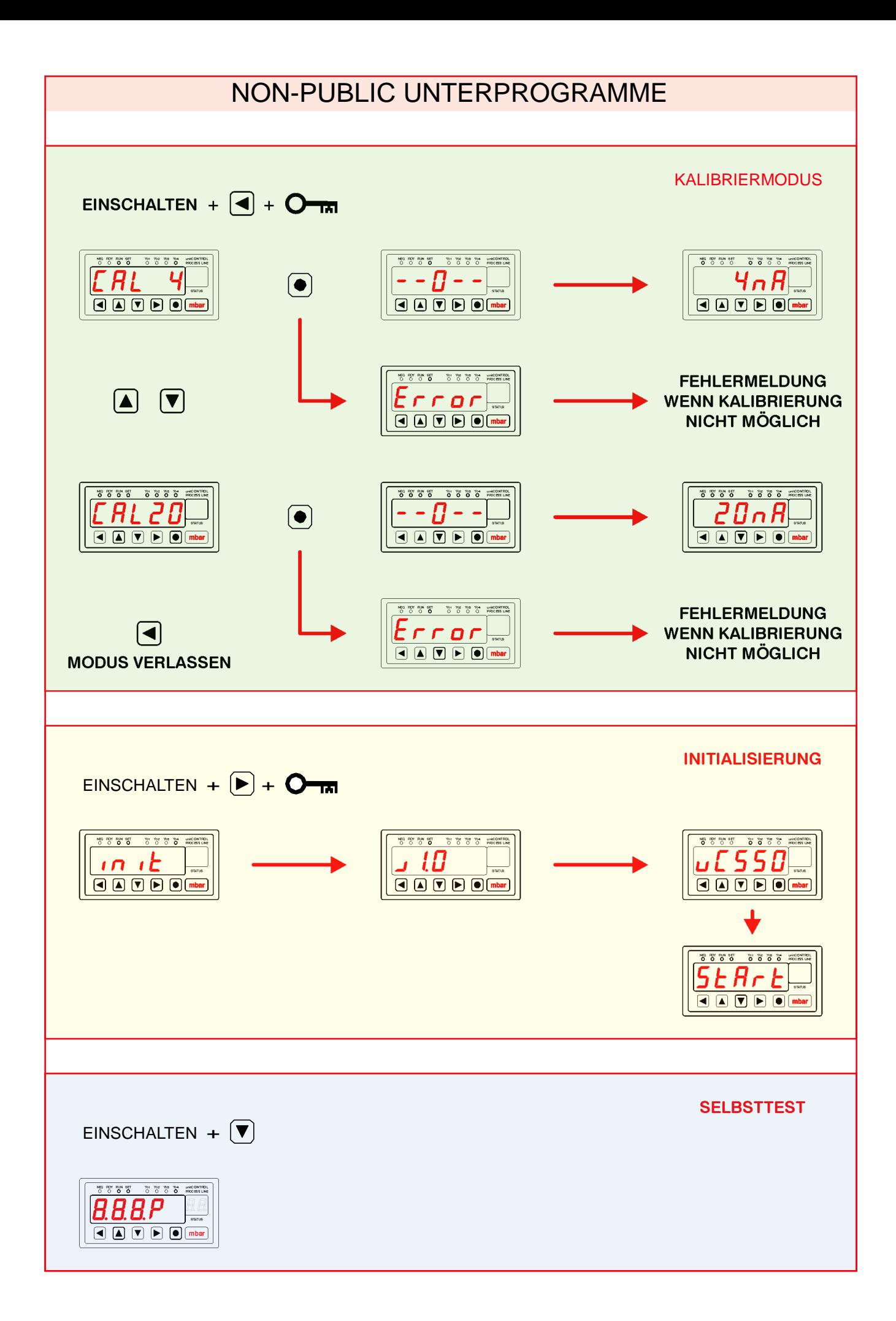

Um die volle Funktionsfähigkeit des Messgerätes zu testen, ist dies mit einem Selbsttestprogramm ausgestattet. Um den Selbsttest einzuleiten, drücken sie die Tasten  $\boxed{\blacktriangledown}$  und schalten sie die Versorgungsspannung ein.

Der Beeper ertönt und die "NEG"-LED blinkt im RTC-Takt(Sekunden Takt EIN/AUS). Die LED's "RDY" und "RUN" blinken wechselweise.

Alle Segmente der Statusanzeige werden nacheinander angesteuert.

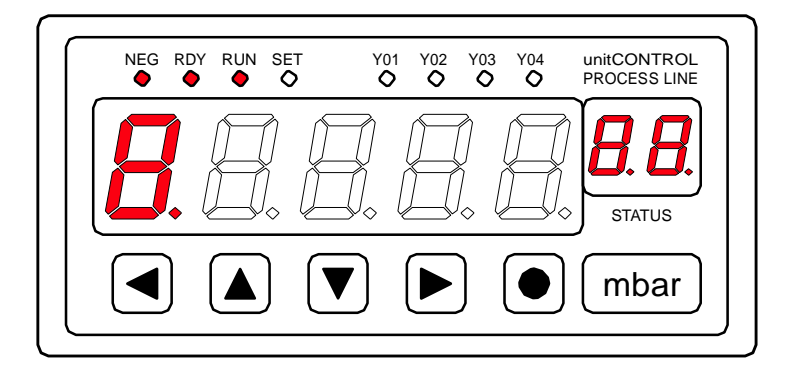

### Interaktivität:

#### Betätigen sie folgende Taste:

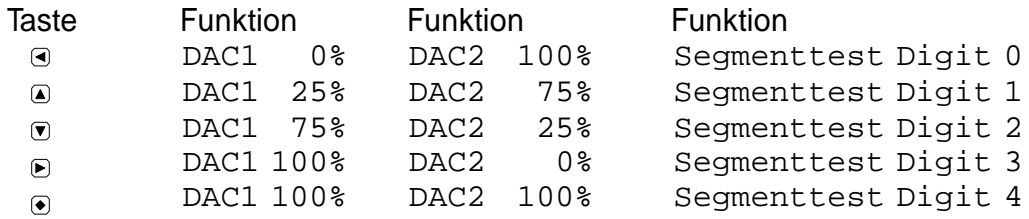

#### Belegen sie folgende Steuereingänge (INP1 bis INP5)

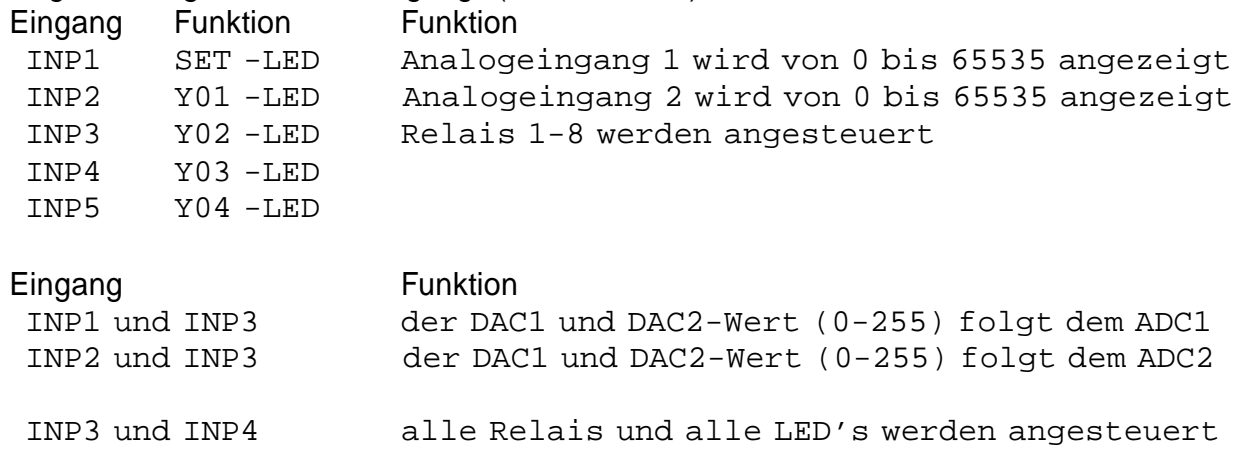

## Das Messgerät mit einer physikalische Einheit beschriften

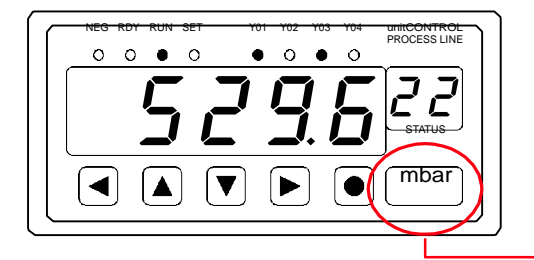

Das unitCONTROL 550/2 hat ein Sichtfenster mit Einschub in der Frontplatte. Hier wird die physikalische Einheit des zu messenden Wertes angezeigt.

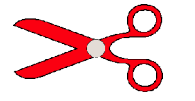

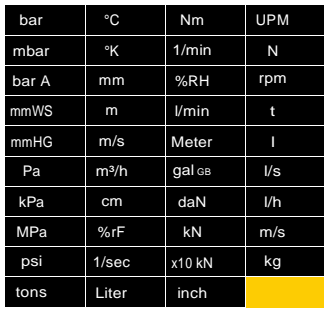

Schneiden Sie aus dem nachfolgenden Bogen die gewünschte Einheit aus.

Verwenden Sie bitte kein Papier über 100g/m².

Entfernen Sie den Frontrahmen des Messgerätes. Hebeln Sie die Frontplatte um einige Millimeter heraus, sodass Sie gut an den Einschubschacht gelangen. Schieben Sie den Einheitestreifen in den Schacht. Entfernen Sie nicht den überstehenden Streifenrest!

> Setzen Sie die Frontplatte wieder ein. Bringen Sie den Frontrahmen wieder an.

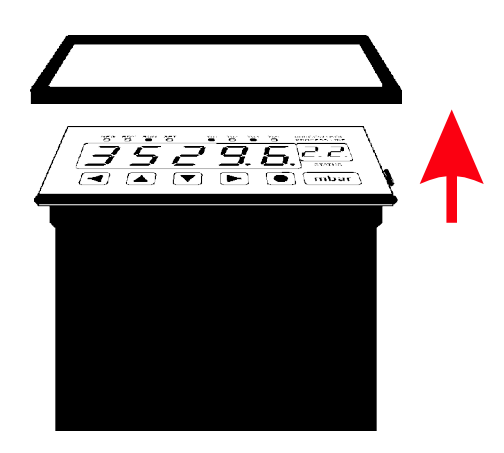

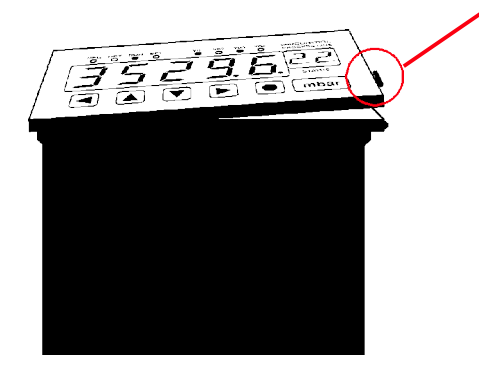

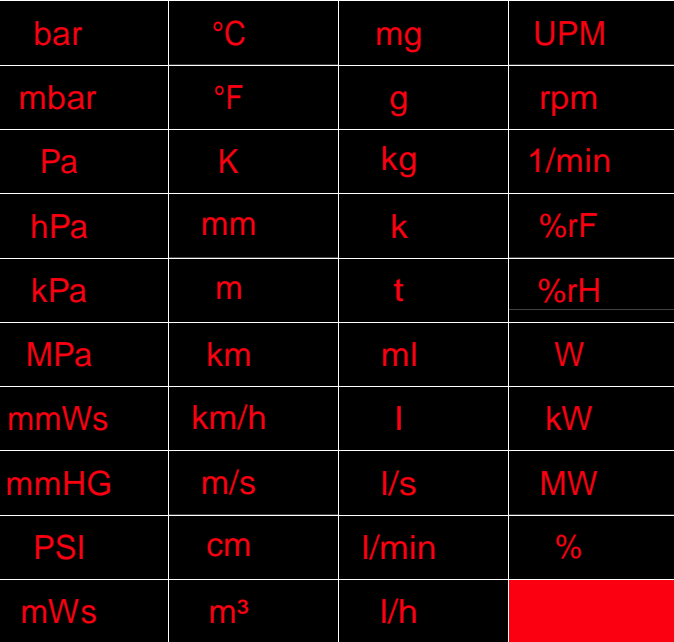

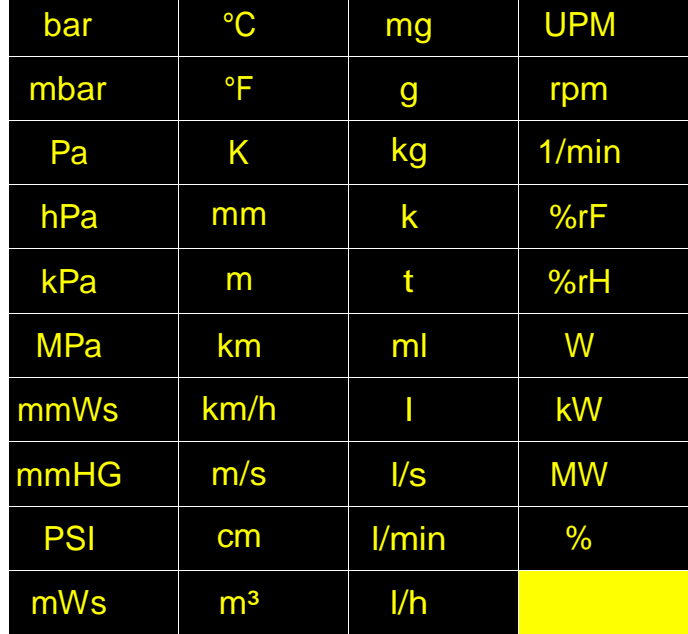

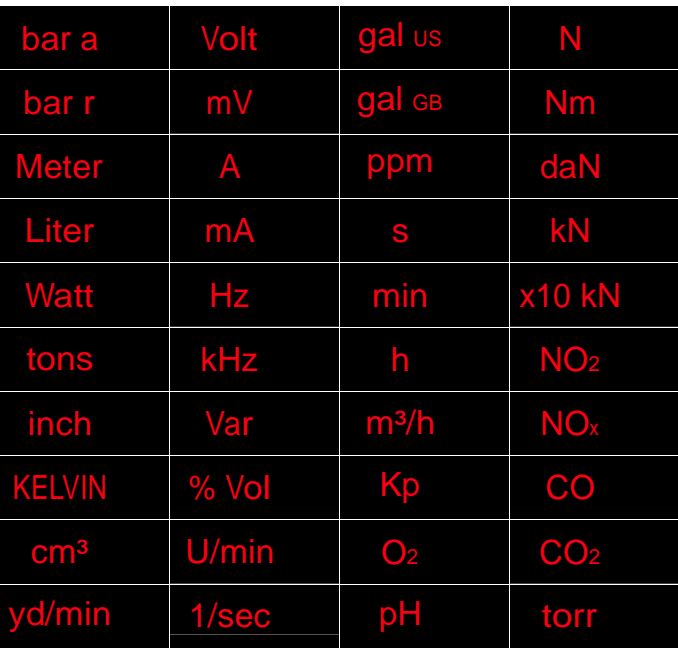

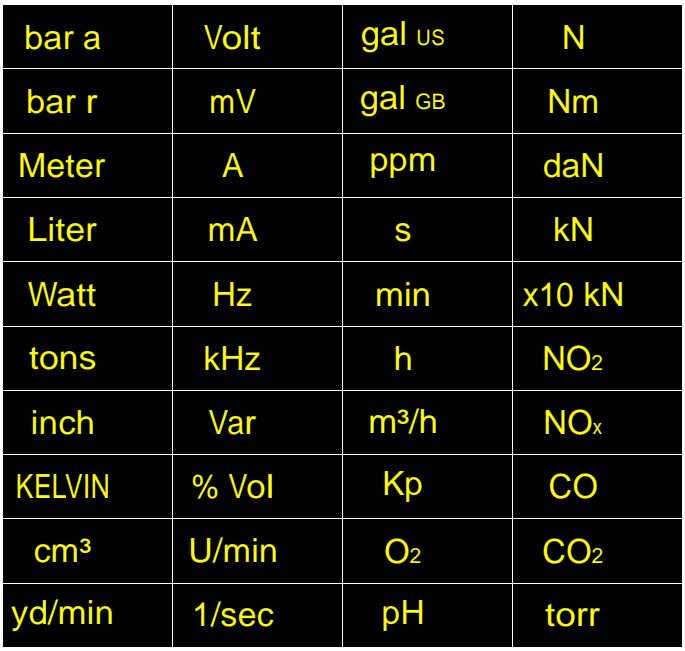

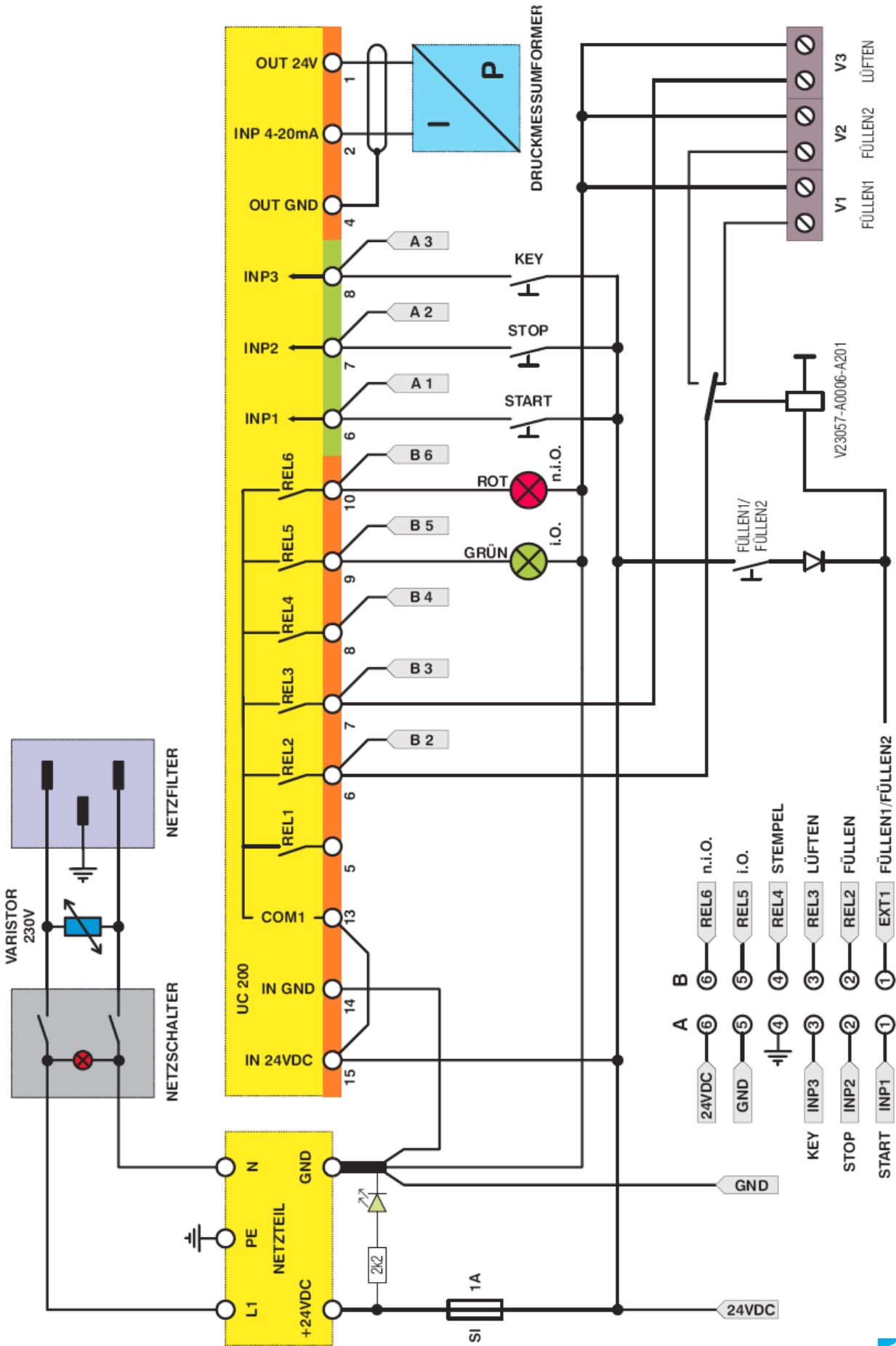

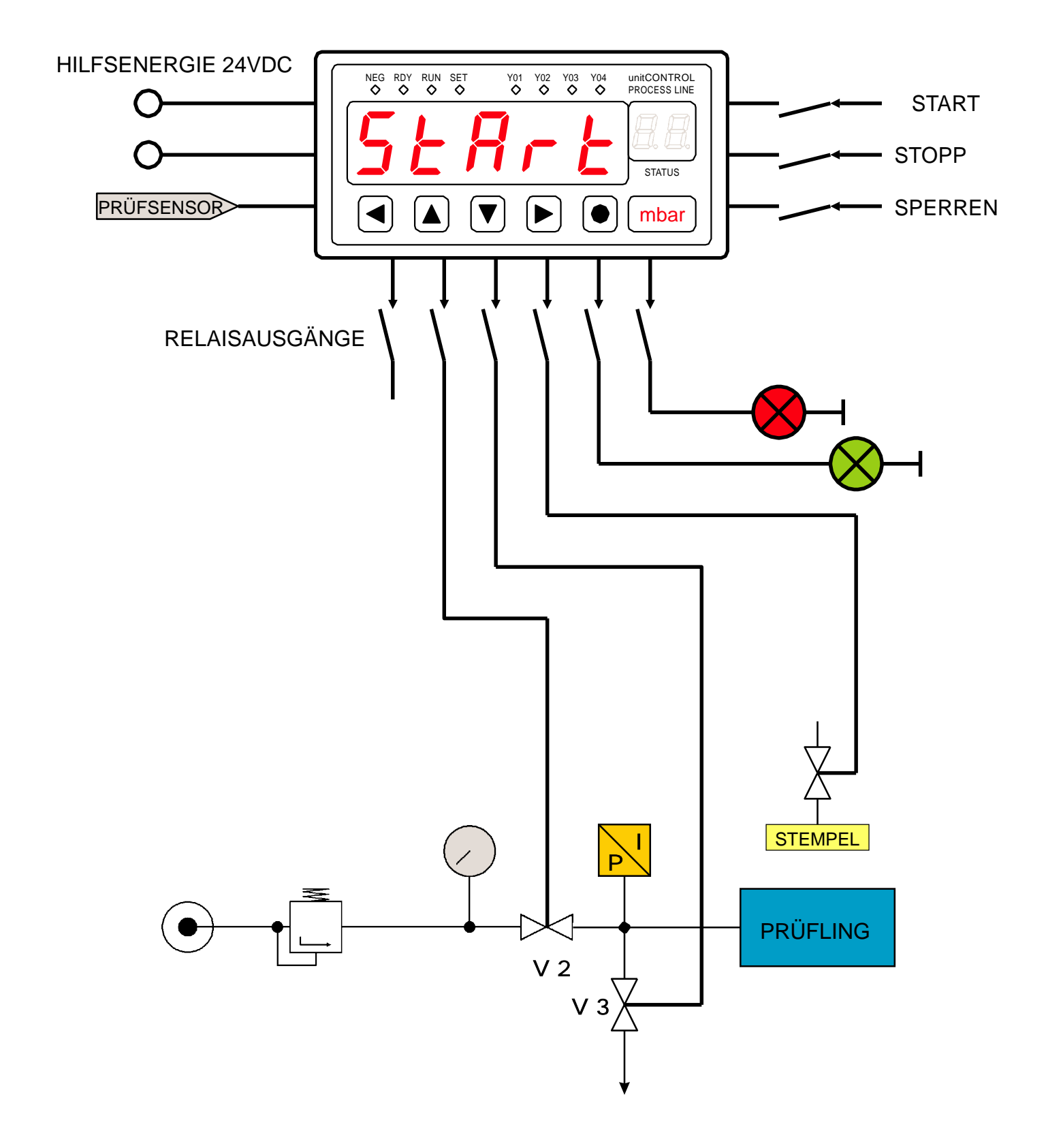

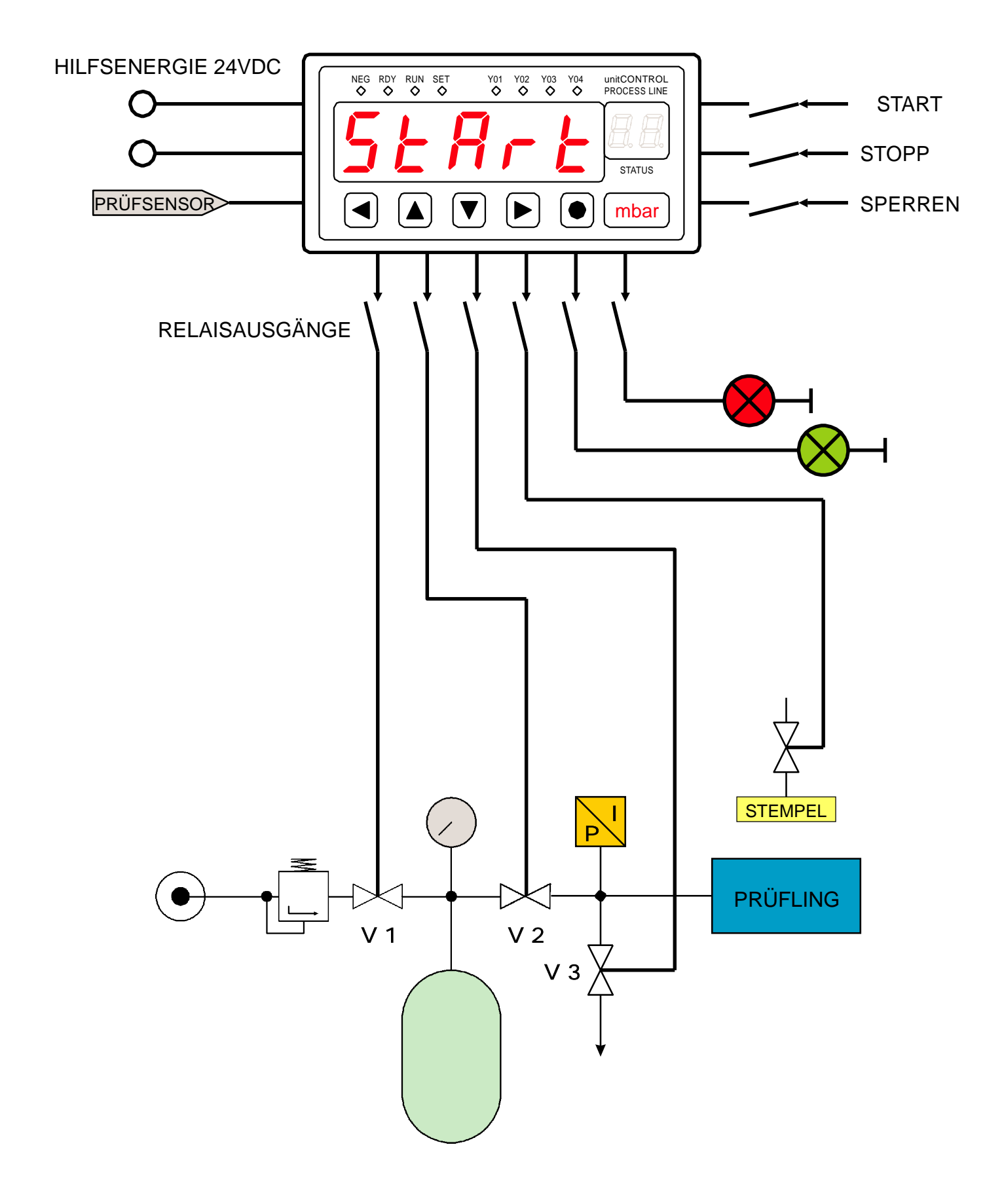

9600 Bd 8, N, 1, 1 Datenstrom-Erläuterung uC550 V1.03 Das uC550 sendet nur während der Startbereitschaft das Ergebnis der letzten Prüfung.

Um das uC550 anzuweisen den Datenstrom zu senden, muss über die RS232-Schnittstelle das Zeichen # gesendet werden. Sollte das uC550 sich innerhalb der Prüfung befinden so antwortet es lediglich nur mit dem Zeichen # dass noch keine aktuellen Daten zur Verfügung stehen.

Wird aber während der erneuten Startbereitschaft das # Zeichen an das uC550 gesendet - antwortet dieses mit folgendem Datenstrom:

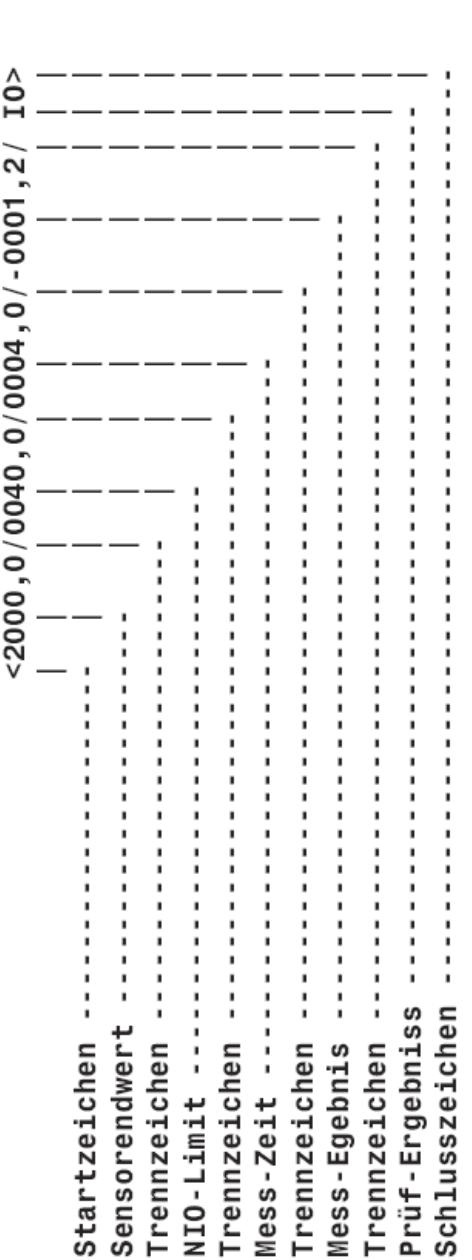

In diesem Fall läge ein NIO-Ergebnis vor.  $\times 2000$ , 0/0040, 0/0004, 0/-0051, 4/NI0>

# PARA 550 /2 – Prüfparameter – Software installieren

Empfohlene Rechnermindestausstattung:

CPU Intel P4oder AMD mit mindestens 1 GHz, 512 MByte RAM, Grafikkarte mindestens 1024x768und256 Farben, Festplatte min. 20 GByte, Maus, CD-ROM.

Betriebssystem: Windows 98, Windows 2000 oder Windows XP

#### WICHTIG ! Diesen Abschnitt bitte unbedingt lesen.

Zur Installation und der Ausführung der Software ist es notwendig, dass die Programme "FRAMEWORK" und " Internet-Explorer" von Microsoft auf dem PC installiert sind. Ist dies nicht der Fall, so erwartet das Installationsprogramm die Installation dieser Programmblöcke. Beide Dateien sind auf der Installations-CD vorhanden, sodass

sienicht aus dem INTERNET heruntergeladen werden müssen.

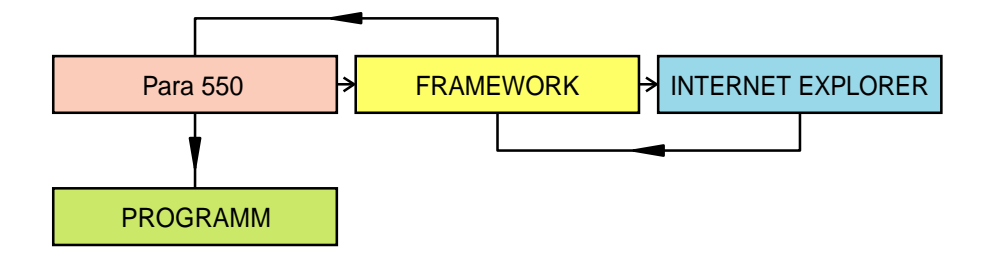

- 1) CD indas Laufwerk legen
- 2) Wenn kein AUTOSTART erfolgt über "Ausführen" das Programm SETUP.EXE starten
- 3) evtl. FRAMEWORKundINTERNET-EXPLORER installieren
- 4) dem Installationsprogramm folgen bis FERTIG-MELDUNG erfolgt
- 5) das Programm über ein IKON oder aus der Programmliste starten

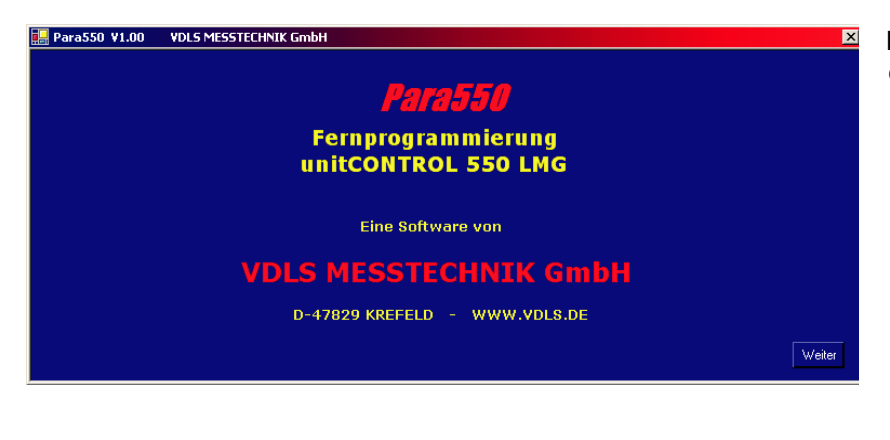

Nach dem Programmstart erscheint der Begrüßungsbildschirm. Mit der Maus den auf den "Weiter"- Button klicken.

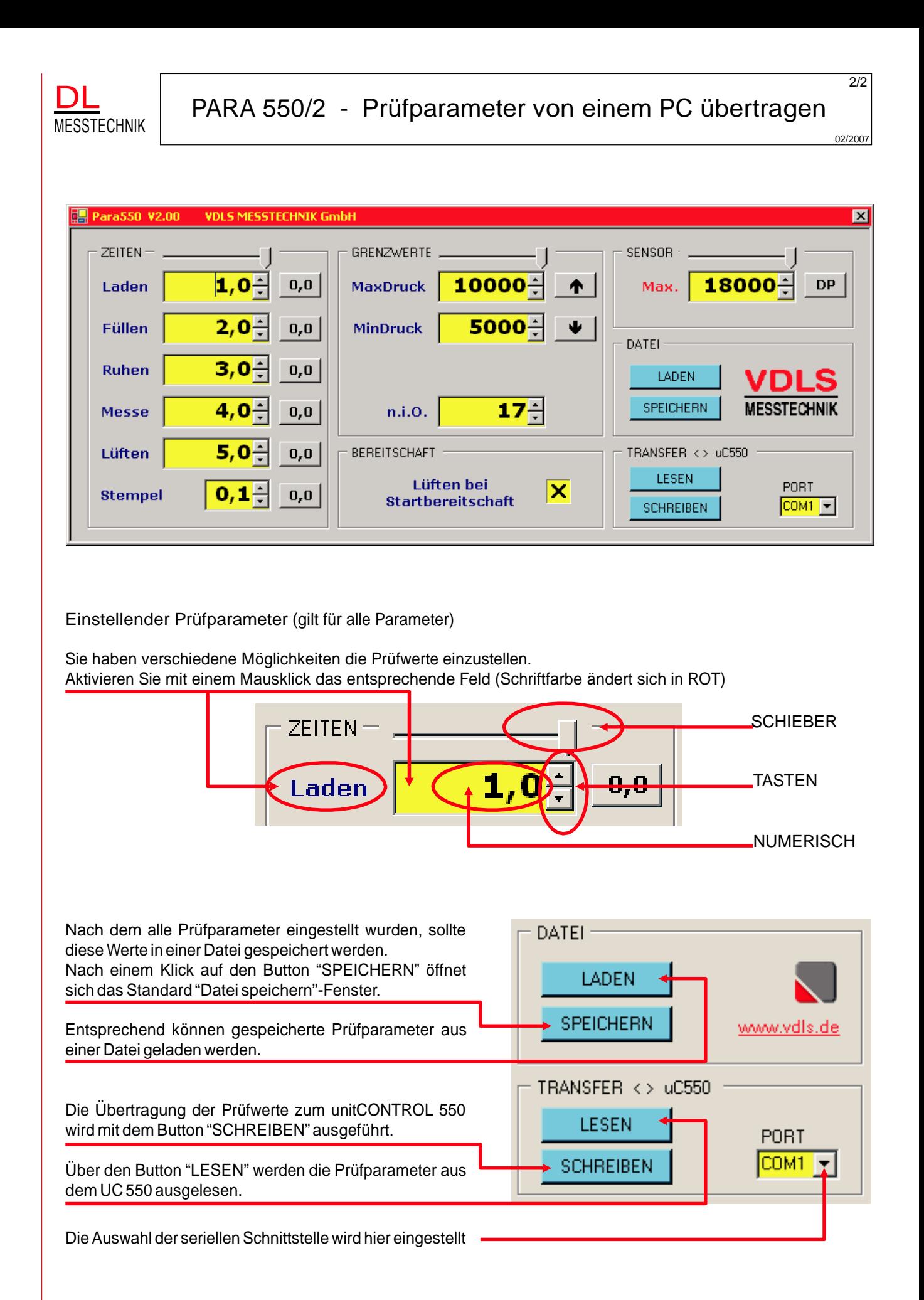

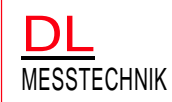

## UC 550/2 - Betriebssystem installieren

 $\overline{2/2}$ 

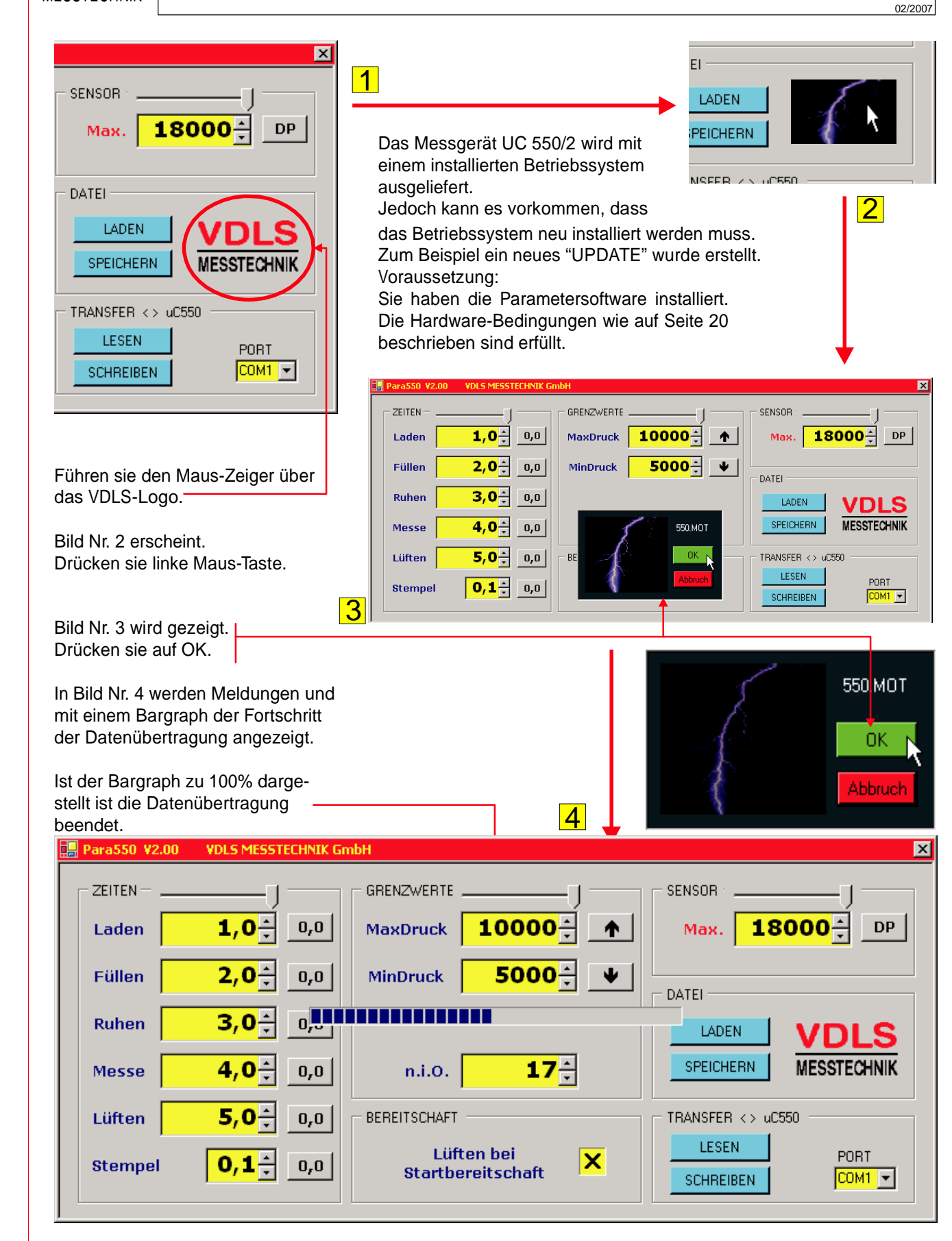

## ein neues Betriebssystem übertragen (Hardware)

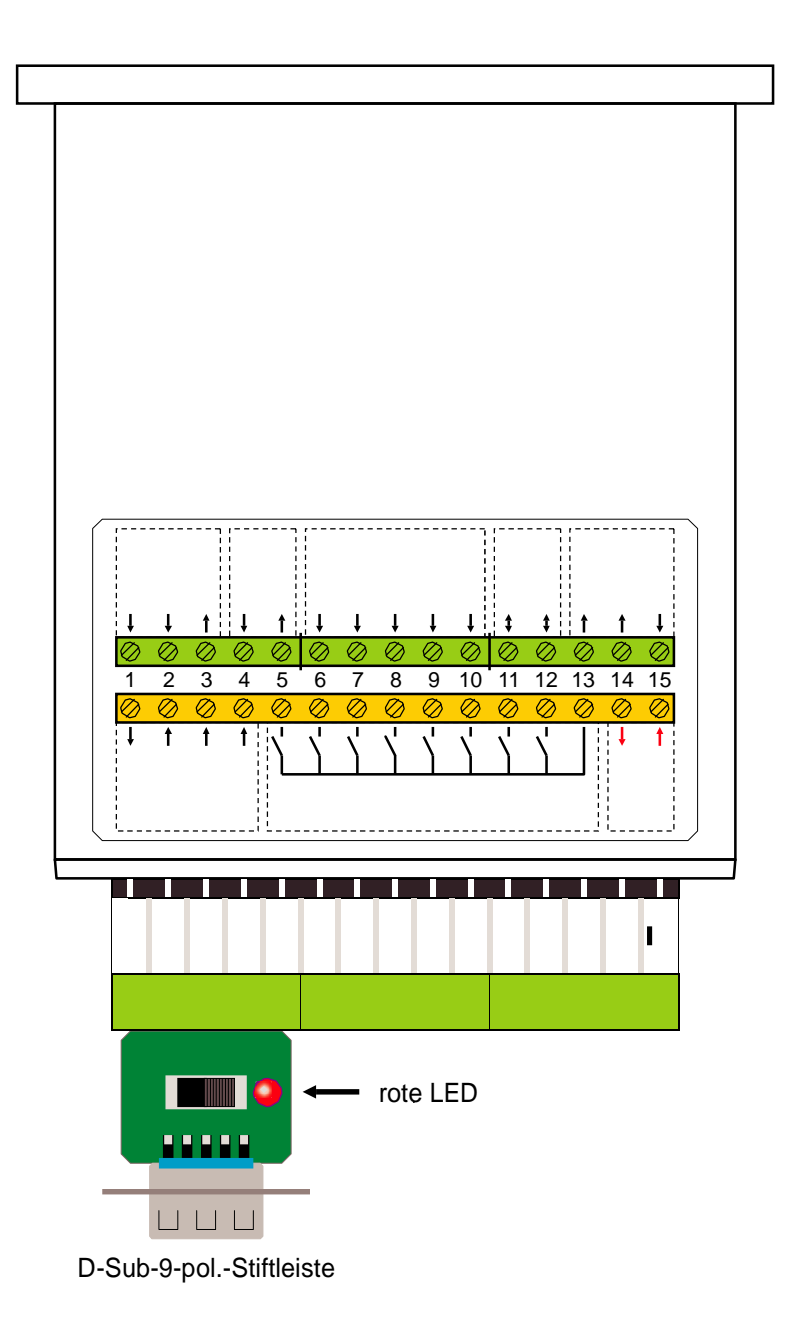

- entfernen sie den Deckel des Tischgehäuse
- stecken sie das 9-pol. Datenkabel auf die D-Sub-09-Stiftleiste, falls eine Verlängerung besteht auf dessen Ende
- das andere Ende der Leitung verbinden sie mit dem PC oder Notebook
- schieben sie den Schalter in Richtung roter LED, die LED leuchtet
- Schalten sie das Messgerät AUS und dann wieder EIN (keine Anzeige im Display)
- übertragen sie mittels der Software das Betriebssystem (Beschreibung auf Seite 19)
- nach der Datenübertragung schieben sie den Schalter wieder zurück, die LED ist aus
- Schalten sie das Messgerät AUS und dann wieder EIN
- das Gerät arbeitet jetzt mit der neuen Software
- entfernen sie die Datenleitung
- schließen sie das Tischgehäuse